# Konzept:<br>Entwicklungsleitfaden Funktionstasten

<span id="page-0-0"></span>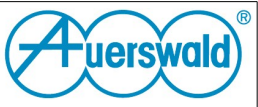

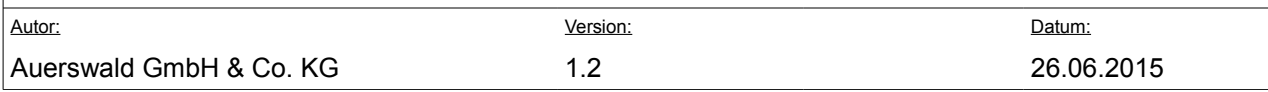

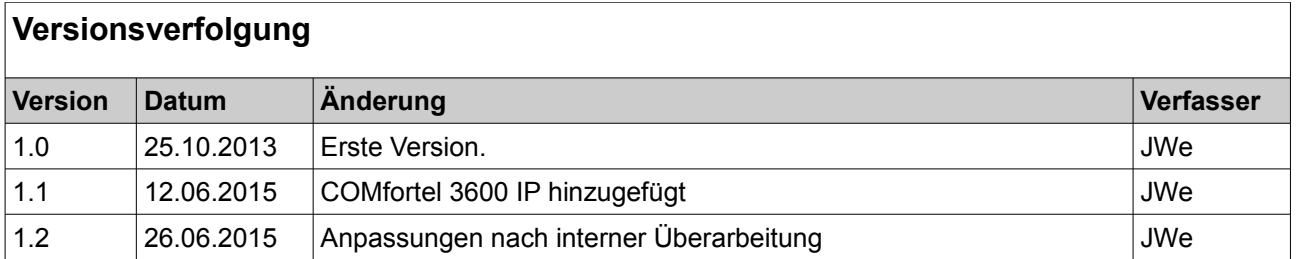

# Inhaltsverzeichnis

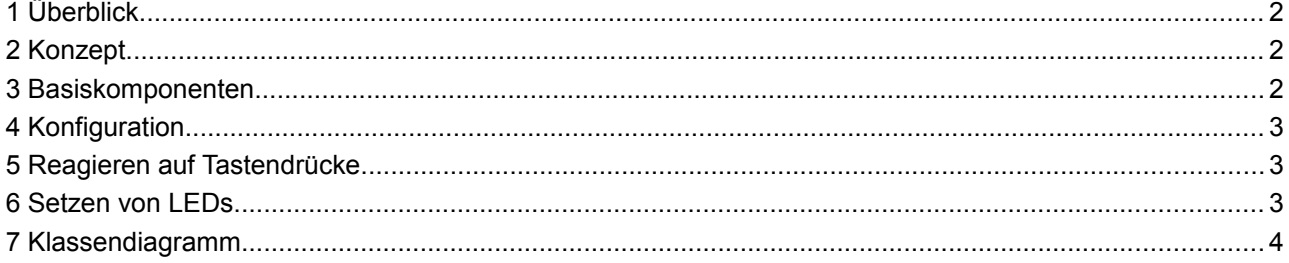

#### **Konzept: Entwicklungsleitfaden Funktionstasten**

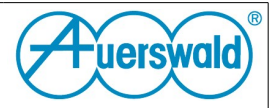

Autor: Version: Datum:

Auerswald GmbH & Co. KG 1.2 26.06.2015

# **1 Gültigkeit**

Dieses Dokument gilt für COMfortel 1400 IP und COMfortel 2600 IP ab Version 2.2A, sowie für COMfortel 3600 IP ab Version 2.2G.

## <span id="page-1-0"></span> **2 Überblick**

Die Erweiterbarkeit durch Apps bildet einen Grundbestandteil des Platformgedankens. Besonders die Integration verschiedener Sensoren und Hardwareelemente macht das Erzeugen einer App für gewisse Lösungen erst interessant.

Die Bereitstellung von Funktionstasten und den zugeordneten LEDs durch eine API für externe Entwickler kann in diesem Zusammenhang einen großen Mehrwert der COMfortel IP Telefone darstellen. Besonders Applikationen mit einem großen Bedarf an Tasten oder Anzeigeelementen ( z.B. in der Hausautomation ) können von einer solchen API profitieren.

In diesem Dokument soll dargestellt werden, welche Schritte notwendig sind, um die Tastenbelegung und Konfiguration in einer App umzusetzen.

### <span id="page-1-1"></span> **3 Konzept**

Eine Funktionstasten API besteht aus 3 Komponenten:

- 1. Telefonseitige Verarbeitung
- 2. API Bibliothek
- 3. Applikation

Diese Komponenten besitzen jeweils eine definierte Funktion:

Die telefonseitige Verarbeitung verwaltet eine Zuordnung der verfügbaren Tasten. Sie reagiert auf Tastendrücke und leitet diese über die API Bibliothek an die registrierte Applikation weiter. Weiterhin nimmt sie von der Bibliothek LED-Steuerbefehle für die zugeordneten Tasten an, prüft die Rechte und führt die Kommandos aus.

Die Bibliothek bietet Abstraktionen und definiert Mechanismen, die von Anwendungsentwicklern verwendet werden können, um einfach die gewünschten Funktionen auszuführen. Sie dient primär als Transportschicht zwischen Applikation und System.

Die Applikation nutzt die bereitgestellten Elemente für beliebige Problemstellungen. Hierzu verwendet sie die Bibliothek, die in den Classpath der Applikation eingebunden werden muss.

#### **Konzept: Entwicklungsleitfaden Funktionstasten**

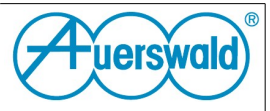

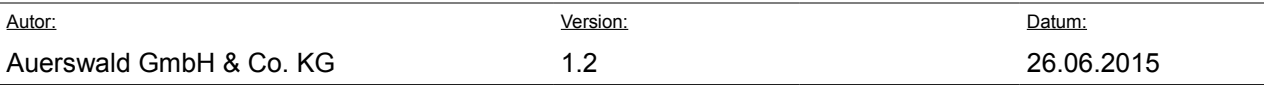

#### <span id="page-2-0"></span> **4 Basiskomponenten**

Eine Applikation wird wie andere Funktionstasten im System angemeldet. Um dieses zu erreichen, muss eine Applikation zwei dinge im AndroidManifest deklarieren:

1. Eine Konfigurationsactivity, die auf die Action **CONFIGURE** reagiert.

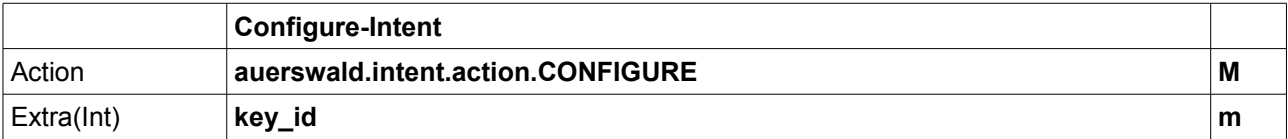

2. Einen Broadcastreceiver, der Key Intents empfängt.

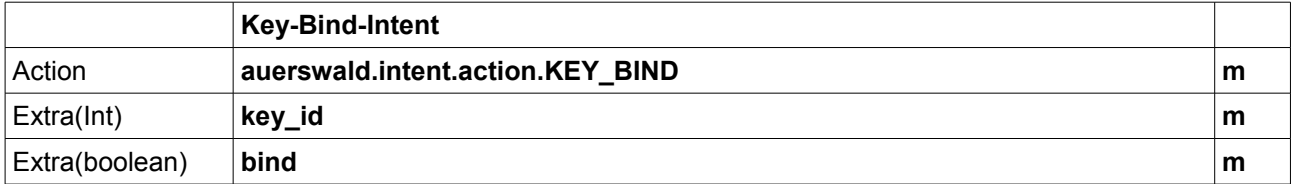

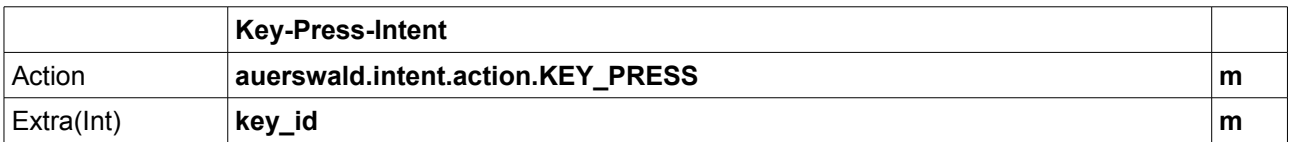

Die Funktionstasten Konfiguration sucht nach einer Activity, startet diese mit dem Configure Intent. Das gesendete Intent enthält bereits die vom Benutzer gewählte Key ID. Die Konfiguration wartet auf ein Ergebnis der gestarteten Activity. Wird ein RESULT\_OK von der App geschickt, wird überprüft ob das data Intent ein Name Extra enthält.

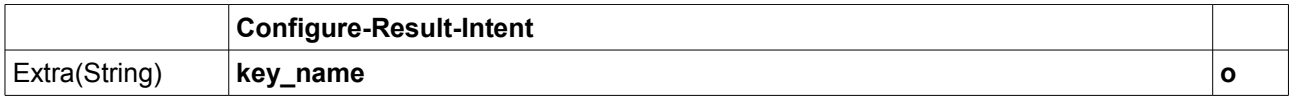

Dieses Extra wird, wenn vorhanden als Beschriftung der Taste verwendet.

Anschließend wird die Einrichtung abgeschlossen. Und ein KEY\_BIND an den Receiver der App für die Taste geschickt. Dieses KEY\_BIND enthält die für die Applikation spezifische key\_id, welche einen seperaten Addressbereich für jede Applikation bereitstellt. Hierdurch wird verhindert, dass beliebige Apps LEDs von Tasten verändern, für die sie keine Berechtigung besitzen. Ein KEY\_BIND Intent enthält ein Extra, welches anzeigt ob eine Taste belegt oder gelöscht wurde.

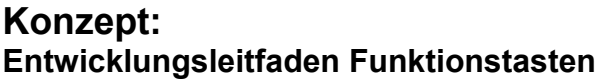

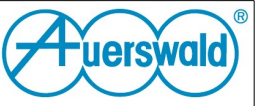

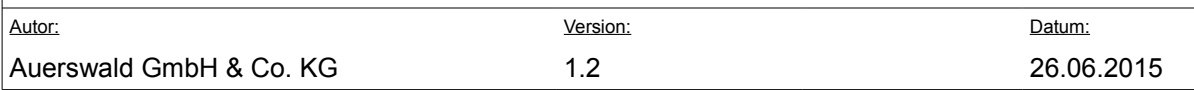

Nachfolgendes Beispiel zeigt ein mögliches AndroidManifest:

```
<?xml version="1.0" encoding="utf-8"?>
<manifest xmlns:android="http://schemas.android.com/apk/res/android"
    package="de.auerswald.pack"
     android:versionCode="2"
     android:versionName="1.0" >
     <application
         android:allowBackup="true"
         android:icon="@drawable/ic_launcher"
         android:label="@string/app_name"
         android:theme="@style/AppTheme" >
         <!-- Configuration Activity -->
         <activity
             android:name="de.auerswald.pack.CustomerConfigurationActivity"
             android:label="@string/app_name" >
             <intent-filter>
                 <action android:name="android.intent.action.MAIN" />
                <category android:name="auerswald.intent.category.KEY_CONFIGURE"/>
             </intent-filter>
         </activity>
            <!-- Key Receiver Implementation extends KeyListener -->
         <receiver android:name=".CustomerKeyListener">
              <intent-filter>
                 <action android:name="auerswald.intent.action.KEY_BIND" />
                 <action android:name="auerswald.intent.action.KEY_PRESSED" />
             </intent-filter>
        </receiver>
         <!-- Service to bind the Led Service and handle state -->
         <service android:name=".KeyHandlingService" />
     </application>
</manifest>
```
# <span id="page-3-0"></span> **5 Konfiguration**

Die Konfigurations-Activity der App sollte eventuell notwendige Daten von dem Nutzen annehmen.

#### <span id="page-3-1"></span> **6 Reagieren auf Tastendrücke**

Das Framework bietet einen abstrakte Receiver an, der das Entpacken der Broadcasts durchführt und eine onKeyBind- und eine onKeyPressed-Hookmethode aufruft.

In diesen kann somit auf Tastendrücke reagiert werden. Da es sich um einen BroadcastReceiver handelt, der nicht alle Operationen gestattet, ist es unter Umständen notwendig die Tastendrücke weiterzuleiten.

#### **Konzept: Entwicklungsleitfaden Funktionstasten**

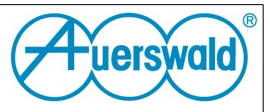

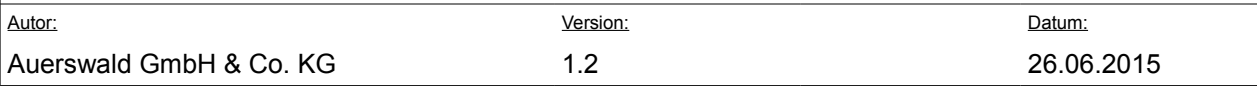

#### <span id="page-4-0"></span> **7 Setzen von LEDs**

Um LEDs für eine Taste zu setzen, muss mit dem folgenden Intent ein Service gebunden werden.

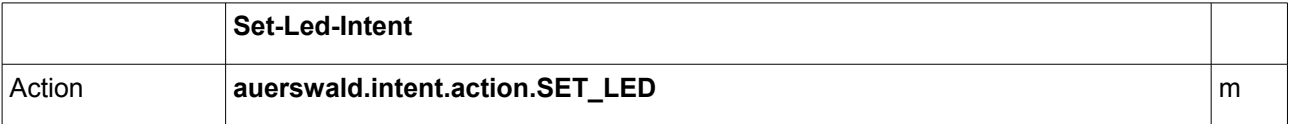

Der zu diesem Service notwendige Service-Stub befindet sich in der bereitgestellten JAR-Datei. Auf diesem Service steht eine setLed Methode bereit, die die KeyId, den Modus und die Farbe der Taste bekommen.

Modus und Farbe befinden sich als Konstanten in der Klasse Constants.

#### **8 Konfiguration über Backup/Provisioning**

Die Konfiguration über ein Backup folgt den Einstellungen aus dem auer\_settings.xsd.

Hier ist auch definiert, wie externe Tasten in das Telefon Provisioniert werden können.

Der dort verwendete Block nutzt eine spezielle Syntax:

```
<key number="1" level="0">
      <function xsi:type="externApplication">
             <command>$Intent</command>
      </function>
```
#### $<$ /key>

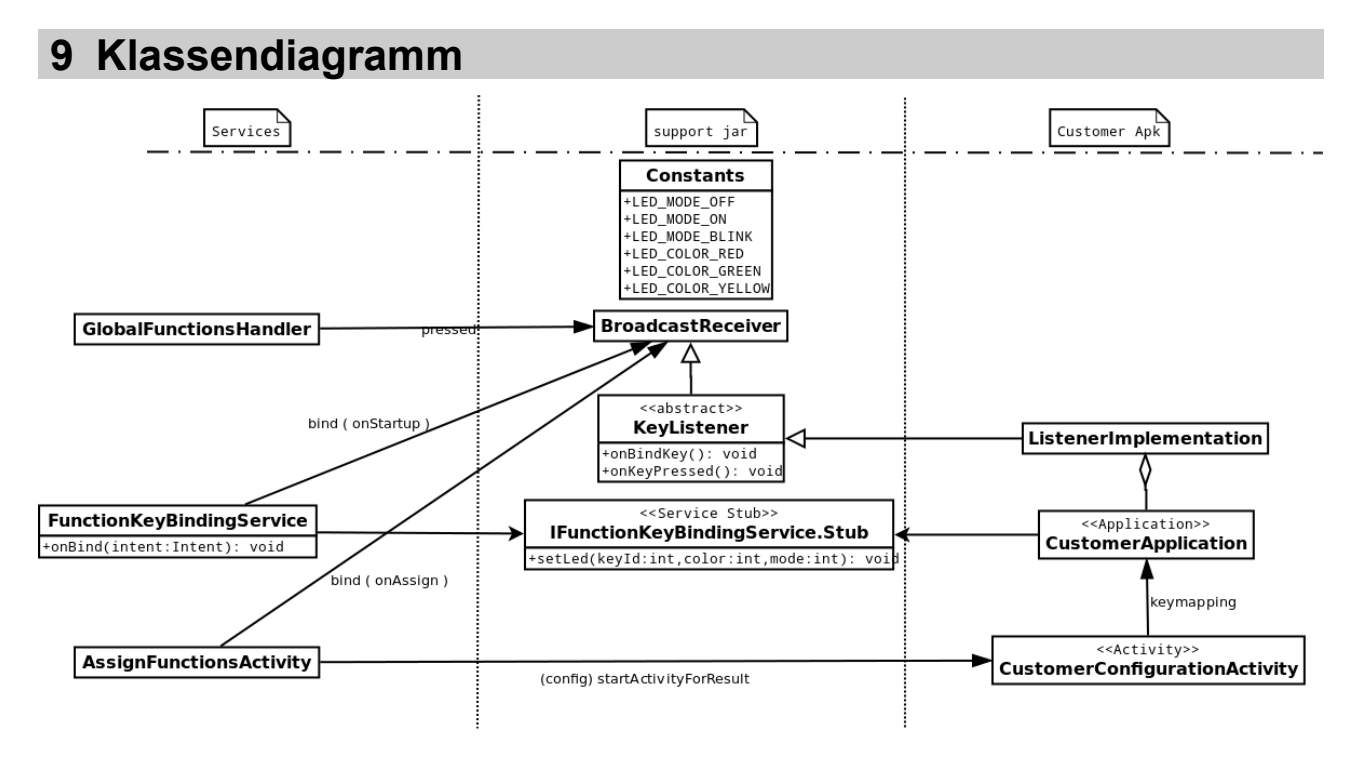